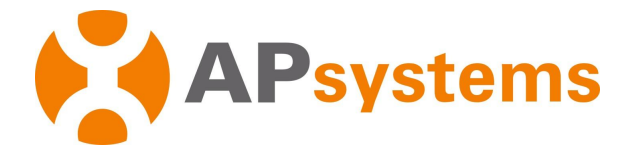

(EMEA)

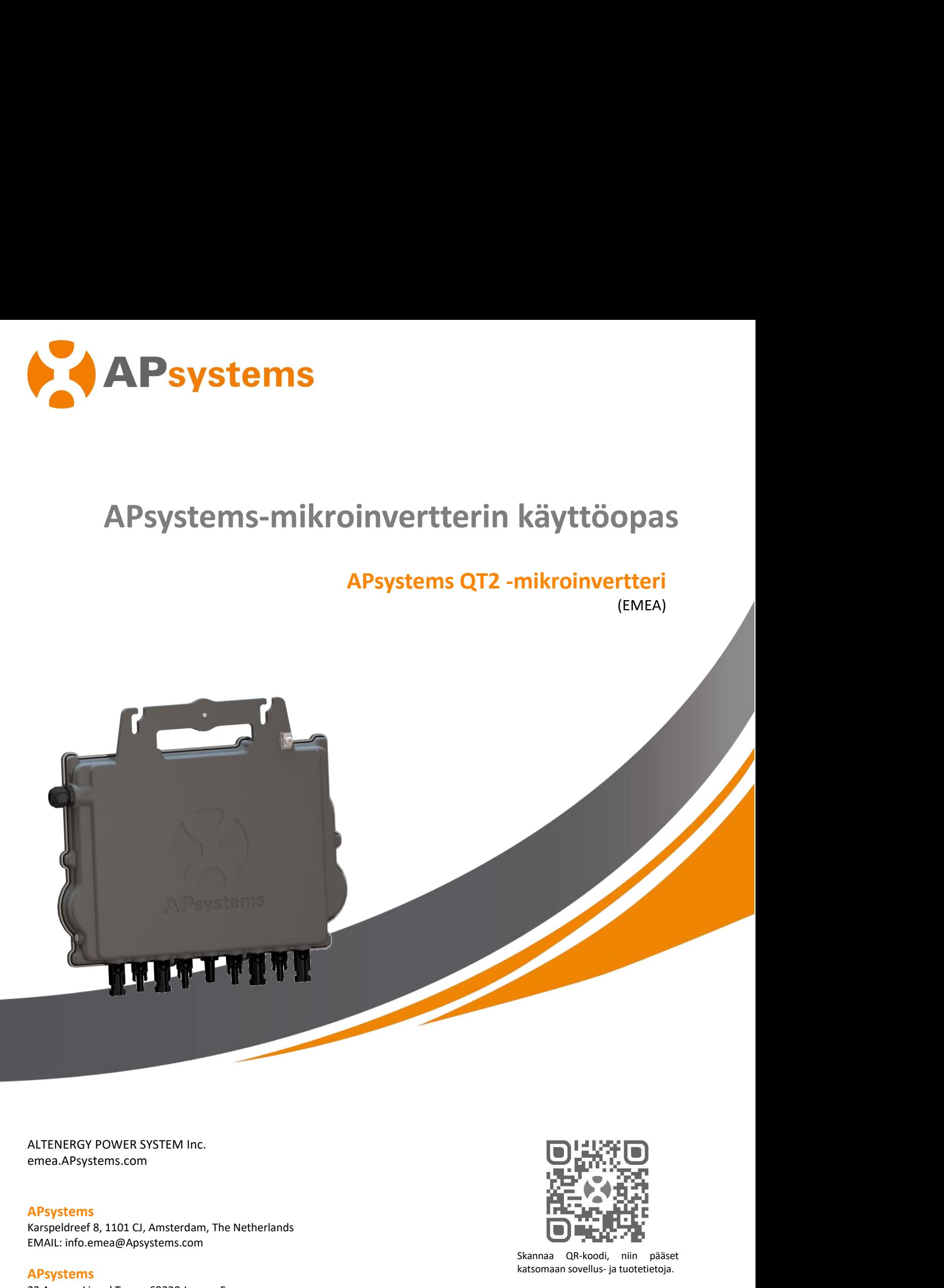

emea.APsystems.com

#### **APsystems**

ALTENERGY POWER SYSTEM Inc.<br>
emea.APsystems.com<br> **APsystems**<br>
Karspeldreef 8, 1101 CJ, Amsterdam, The Netherlands<br>
EMAIL: info.emea@Apsystems.com<br> **APsystems**<br>
22 Avenue Lionel Terray 69330 Jonage France ALTENERGYPOWER SYSTEM Inc.<br>
emea.APsystems.com<br> **APsystems**<br>
Karspeldreef 8, 1101 CJ, Amsterdam, The Netherlands<br>
EMAIL: info.emea@Apsystems.com<br> **APsystems**<br>
22 Avenue Lionel Terray 69330 Jonage France<br>
EMAIL:info.emea@A emea.APsystems.com<br> **APsystems**<br>
Karspeldreef 8, 1101 CJ, Amsterdam, The Netherlands<br>
EMAIL: info.emea@Apsystems.com<br> **APsystems**<br>
22 Avenue Lionel Terray 69330 Jonage France<br>
EMAIL:info.emea@Apsystems.com<br>
© Kaikki oikeud

#### **APsystems**

EMAIL:info.emea@Apsystems.com

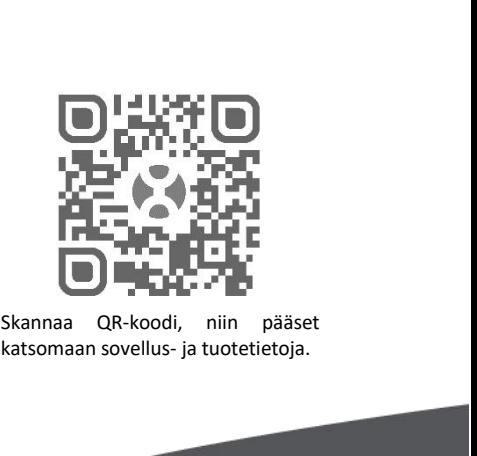

# **Sisältö**

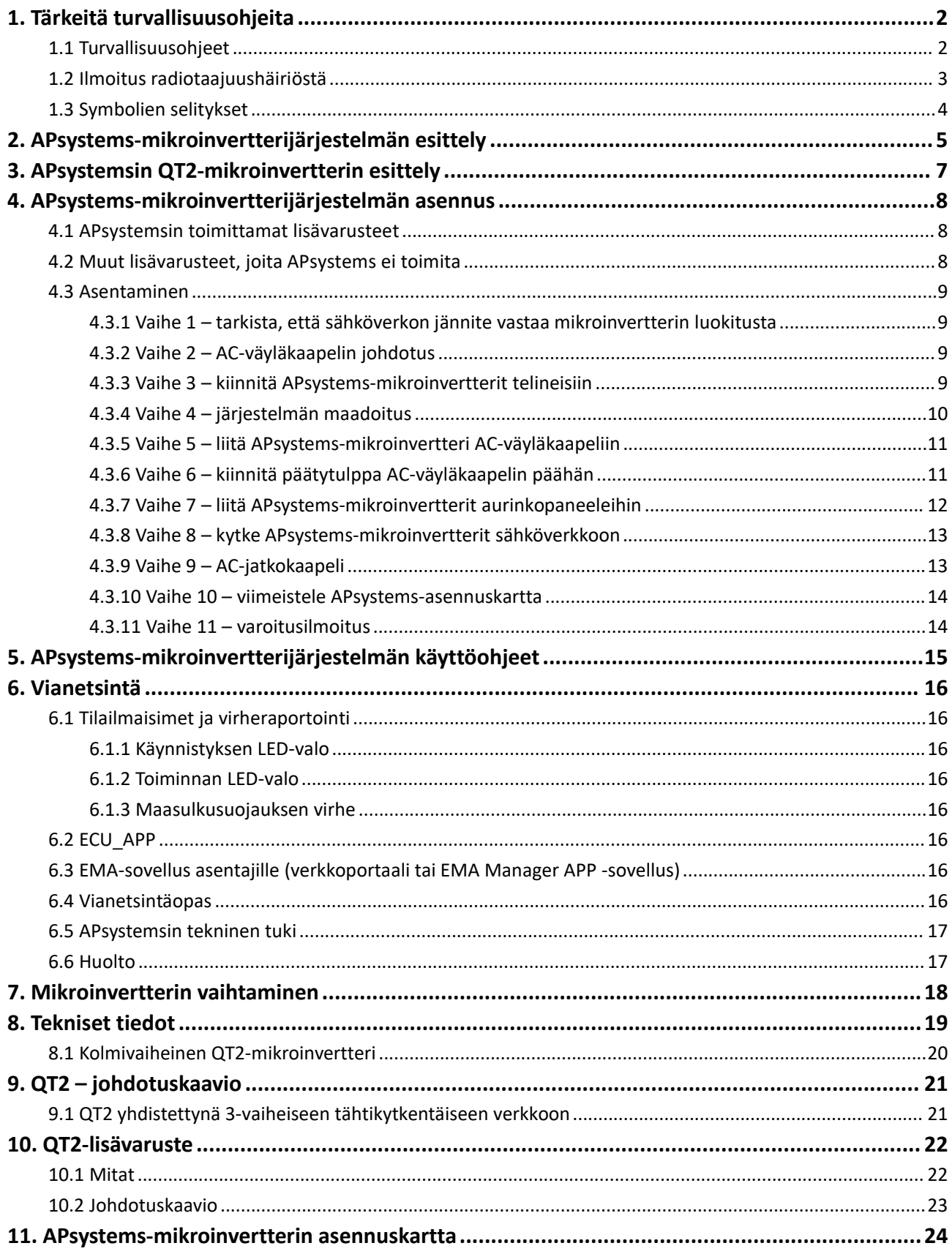

# <span id="page-2-0"></span>**1. Tärkeitä turvallisuusohjeita**

Tässä oppaassa on tärkeitä asennus- ja huolto-ohjeita APsystemsin aurinkokennoverkkoon yhdistettäville mikroinverttereille. Sähköiskun vaaran vähentämiseksi ja APsystems-mikroinvertterin turvallisen asennuksen ja käytön varmistamiseksi tässä asiakirjassa käytetään seuraavia symboleita, jotka kertovat vaarallisista olosuhteista ja tärkeistä turvallisuusohjeista.

Tietoja saatetaan muuttaa ilman ennakkoilmoitusta. Varmista, että käytät uusinta päivitystä osoitteesta: https://emea.apsystems.com/resources/library/

# VAROITUS

Tämä tarkoittaa tilannetta, joka voi aiheuttaa vakavan laitteistovian tai hengenvaaran, jos ohjeita ei noudateta asianmukaisesti. Ole erittäin varovainen tällaisessa tilanteessa.

#### **Huomautus**

Tämä sisältää tietoja, jotka ovat tärkeitä mikroinvertterin optimaalisen toiminnan kannalta. Seuraa tällaisia ohjeita tarkasti.

#### <span id="page-2-1"></span>**1.1 Turvallisuusohjeet**

- $\checkmark$  Vain alan luvanvarainen ammattilainen saa asentaa tai vaihtaa APsystems-mikroinverttereitä.
- $\checkmark$  Kaikki sähköasennukset on tehtävä paikallisten lakien, säädösten ja standardien mukaisesti.
- Ennen kuin asennatAPsystems-mikroinvertterin tai käytät sellaista, lue kaikki teknisissä asiakirjoissa sekä APsystems-mikroinvertterijärjestelmässä ja aurinkopaneeleissa olevatohjeet ja varoitusmerkinnät.
- **ÄLÄ** kytke aurinkopaneeleita irti APsystems-mikroinvertteristä ennen kuin olet katkaissut virran.
- Huomaa, että APsystems-mikroinvertterin runko on jäähdytyselementti ja voi saavuttaa 80 °C:n lämpötilan. Palovammavaaran vähentämiseksi älä koske mikroinvertterin runkoon.
- **ÄLÄ** yritä korjata APsystems-mikroinvertteriä. Jos epäilet mikroinvertterin olevan viallinen, ota yhteyttä APsystemsin paikalliseen tekniseen tukeen vianetsintää varten tai pyydä tarvittaessa tuotepalautusvaltuutus vaihtoprosessin aloittamiseksi. Jos avaat tai vaurioitat APsystems-mikroinvertteriä, takuu raukeaa.
- Varoitus!

Mikroinvertteriä kytkettäessä on suositeltavaa kytkeä ensin AC-väyläkaapeli maadoitukseen jasitten AC-liitin. Tällä varmistetaan mikroinvertterin asianmukainen maadoitus. DC-liitännät voidaan tehdä tämän jälkeen. Kun irrotat mikroinvertteriä, katkaise ensin vaihtovirta avaamalla haarakatkaisija. Pidä suojamaadoitusjohdin mikroinvertteriin kytketyssä haarakatkaisijassa ja katkaise sitten tasavirtatulot.

 $\checkmark$  Asenna AC-katkaisijat mikroinvertterin AC-puolelle.

# **1. Tärkeitä turvallisuusohjeita**

#### <span id="page-3-0"></span>**1.2 Ilmoitus radiotaajuushäiriöstä**

EMC-vaatimustenmukaisuus. APsystems-mikroinvertteri voi säteillä energiaa radiotaajuuksilla. Jos laitetta ei asenneta ja käytetä ohjeiden mukaisesti, se voi aiheuttaa haitallisia häiriöitä radioliikenteelle.

APsystems-mikroinvertteri noudattaa EMC-säädöksiä, joiden tarkoitus on suojata kotikäytössä olevat laitteet kohtuullisesti haitallisilta häiriöiltä.

Jos mikroinvertteri häiritsee radio- tai televisiolähetysten vastaanottoa, tarkista asia sammuttamalla laite ja käynnistämällä se uudelleen ja yritä korjata tilanne seuraavilla tavoilla:

A) Käännä tai siirrä vastaanottimen antennia.

- B) Siirrä mikroinvertteriä ja vastaanotinta kauemmas toisistaan.
- 

C) Kytke mikroinvertteri pistorasiaan, joka on eri sulakkeen takana kuin vastaanotin.<br>Jos mikään näistä ehdotuksista ei korjaa häiriöitä, ota yhteyttä APsystemsin paikalliseen tekniseen tukeen.

[ALTENERGY POWER SYSTEM INC.] ilmoittaa, että radiolaitetyyppi [QT2] noudattaa direktiiviä 2014/53/EU.

Koko EU-vaatimustenmukaisuusvakuutus on saatavilla seuraavassa osoitteessa: <https://emea.apsystems.com/resources/library/>

# **1. Tärkeitä turvallisuusohjeita**

# <span id="page-4-0"></span>**1.3 Symbolien selitykset**

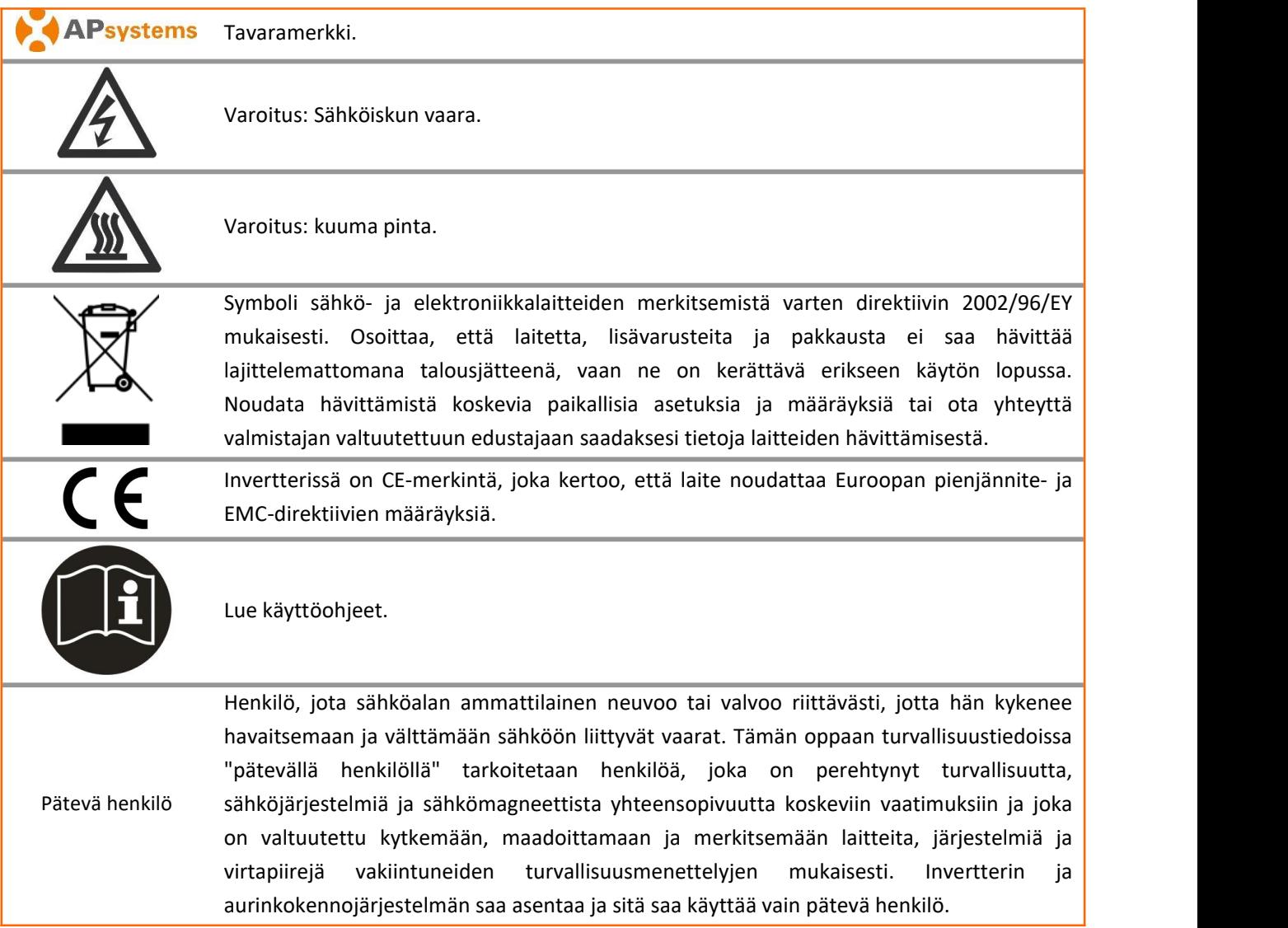

# <span id="page-5-0"></span>**2. APsystems-mikroinvertterijärjestelmän esittely**

APsystemsin mikroinvertteriä käytetään sähköverkkoon kytketyissä interaktiivisissa sovellutuksissa, jotka koostuvat kolmesta keskeisestä elementistä:

- APsystems-mikroinvertteri
- APsystems Energy Communication Unit (ECU)
- APsystems Energy Monitor and Analysis (EMA): verkkopohjainen valvonta- ja analyysijärjestelmä

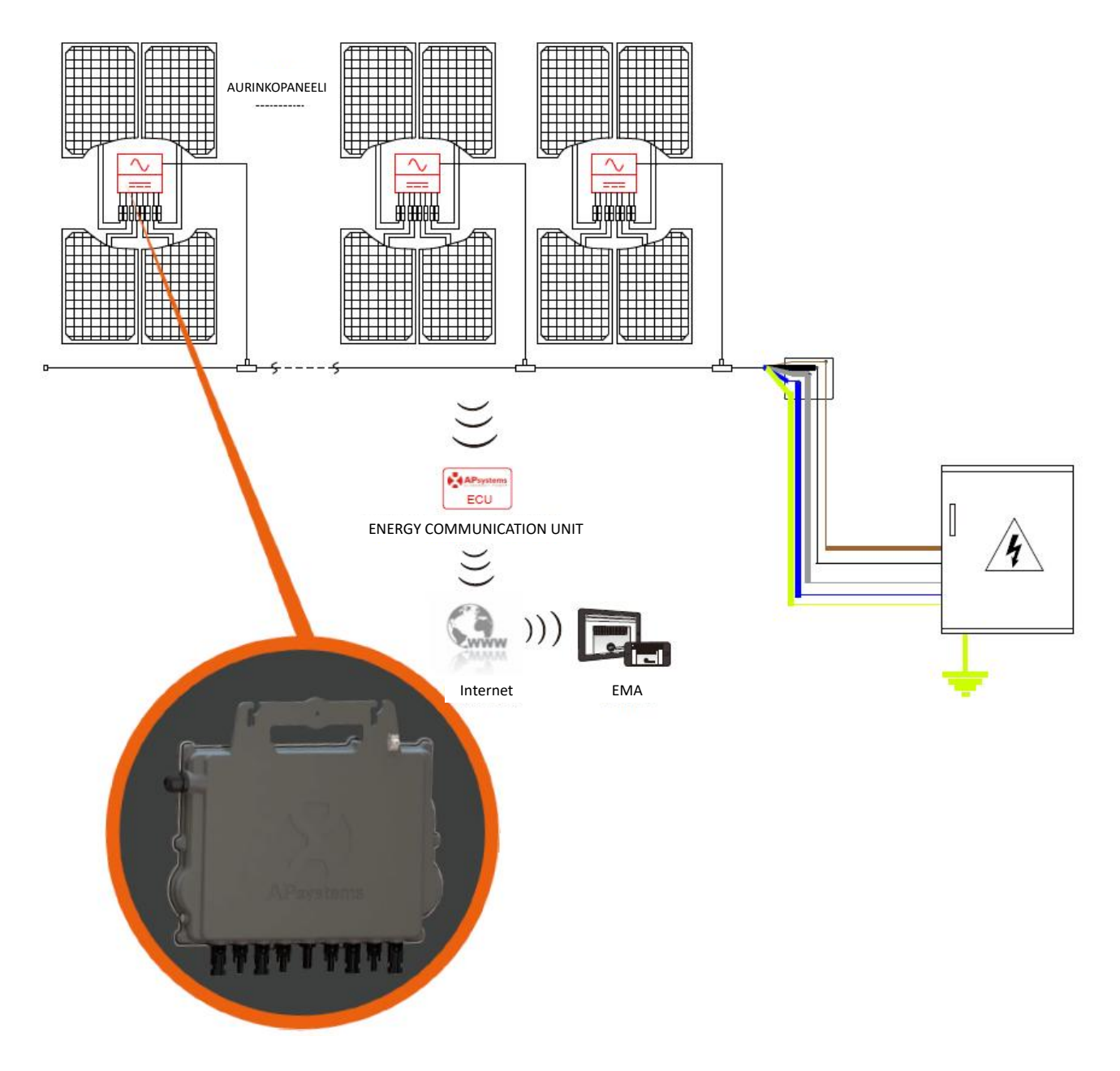

Tämä integroitu järjestelmä parantaa turvallisuutta, maksimoi aurinkoenergian talteenoton, lisää järjestelmän luotettavuutta ja yksinkertaistaa aurinkoenergiajärjestelmän suunnittelua, asennusta, huoltoa ja hallintaa.

#### **APsystems-mikroinvertterit ja turvallisuus**

Tyypillisessä invertterien ketjuasennuksessa aurinkopaneelit on kytketty sarjaan. Jännite summautuu ja saavuttaa korkean arvon (600–1 000 VDC) ketjun lopussa. Tämä erittäin korkea tasavirtajännite synnyttää sähköiskun tai valokaaren vaaran, joka voi aiheuttaa tulipalon.

APsystems-mikroinvertteriä käytettäessä aurinkopaneelit kytketään rinnakkain. Minkään aurinkopaneelin ulostulojännite ei ylitä invertterin maksimi sisääntulojännitettä, joka on 60 DC. Paloturvallisuudessa tämänsuuruinen matala jännite on turvallinen kosketukselle, ja se estää sähköiskun, valokaarien ja tulipalon vaaran.

#### **APsystems-mikroinvertterit maksimoivat aurinkoenergiatuotannon**

Molemmilla kahdella tulokanavalla on yksilöllinen MPPT-ohjaus (Maximum Peak Power Tracking), joka varmistaa, että sähköverkkoon tuotetaan maksimitehoa riippumatta muiden kanavien aurinkopaneelit suorituskyvystä. Kun varjo, pöly, erilainen suuntaus taimuut olosuhteet heikentävät yksittäisten paneelien toimintaa, APsystemsin mikroinvertteri varmistaa parhaan mahdollisen suorituskyvyn maksimoimalla jokaisen yksittäisen kanavan suorituskyvyn järjestelmässä.

#### **Luotettavampi kuin keskitetyt tai ketjutetut invertterit**

Hajautettu APsystemsin mikroinvertterijärjestelmä varmistaa, että koko aurinkosähköjärjestelmässä ei ole yksittäistä vikapistettä. APsystemsin mikroinvertterit on suunniteltu toimimaan täydellä teholla jopa 65 °C:n ulkolämpötilassa. Invertterin kotelo on suunniteltu ulkoasennukseen, ja se täyttää IP67-kotelointiluokan vaatimukset.

#### **Helppo asentaa**

APsystemsin mikroinvertterit ovat yhteensopivia useimpien 60- ja 72-kennoisten aurinkopaneelit tai puoliksi leikattujen 120- ja 144-kennoisten paneelien kanssa. Voit tarkistaa aurinkopaneelit ja APsystemsin mikroinvertterin yhteensopivuuden työkalullamme verkossa tai ottamalla yhteyttä paikalliseen APsystemsin tekniseen tukeen.

Mikroinvertterien asennus on joustavaa ja siihen tarvitaan vain vähän lisävarusteita. Mikroinvertterejä voi asentaa eri asennoissa oleville paneelien sekä monentyyppisille katoille, joilla on erilainen suuntaus.

Loppukäyttäjät voivat siis halutessaan laajentaa järjestelmäänsä lisäämällä mikroinvertterejä.

#### **Älykäs järjestelmän suorituskyvyn valvonta ja analyysi**

APsystemsin Energy Communication Unit (ECU) asennetaan yksinkertaisesti kytkemällä se pistorasiaan ja yhdistämällä se Ethernet- taiWi-Fi-yhteydellä laajakaistareitittimeen tai modeemiin. Kun ECU on asennettu ja määritetty (katso ECU:n käyttöopas), koko APsystems-mikroinvertteriverkko raportoi automaattisesti APsystemsin Energy Monitor and Analysis (EMA) -palvelimelle.

# <span id="page-7-0"></span>**3. APsystemsin QT2-mikroinvertterin esittely**

APsystemsin toisen sukupolven natiivimalliset kolmivaiheiset quad-mikroinvertterit mukautuvat suuritehoisiin aurinkopaneelit, koska ne voivat saavuttaa 2 000 VA:n tehon. Tasapainottava kolmivaihetuotto, 4 sisääntuloa ja salatut ZigBee-signaalit varmistavat, että QT2 ottaa uudesta arkkitehtuuristaan kaiken hyödyn irti.

Innovatiivinen suunnittelu tekee tuotteesta ainutlaatuisen ja maksimoi samalla virran tuotannon. Osat on koteloitu silikoniin, mikä vähentää elektronisten osien kuormitusta, edesauttaa jäähdytystä, parantaa vedenkestävyyttä ja takaa järjestelmän mahdollisimman hyvän luotettavuuden vahvoilla testausmenetelmillä, kuten tehostettu elinkaaritestaus. Energiantuotantoa voi seurata vuorokauden ympäri sovellusten tai verkkoportaalin kautta, mikä auttaa etädiagnoosissa ja huollossa.

Uusi QT2 on interaktiivinen sähköverkon suhteen. RPC-ominaisuus (Reactive Power Control) mahdollistaa aurinkokennojen virtapiikkien paremman hallinnan. Lisäksi se tarjoaa 97 prosentin huipputehokkuuden verrattuna edelliseen sukupolveen, minkä lisäksi siinä on 20 prosenttia vähemmän komponentteja. QT2 on käänteentekevä tekijä kolmivaiheisissa asennuksissa. Se sopii asuinrakennusten sekä kaupallisessa käytössä olevien rakennusten katoille.

Tuotteen keskeiset ominaisuudet:

- soveltuu kolmivaiheiseen verkkoliitäntään
- 4 tuloliitäntää tasajännitteelle, 2 MPPT:tä
- Yksi yksikkö voidaan liittää neljään paneeliin
- Jatkuva vaihtovirran enimmäisantoteho 2 000 VA
- Suunniteltu vastaamaan saatavilla olevia tehokkaimpia aurinkopaneeleja (maksimi sisääntulovirta 20 A)
- Integroitu suojausrele
- Säädettävä antotehokerroin
- Tasapainottava kolmivaiheinen tuotto

# <span id="page-8-0"></span>**4. APsystems-mikroinvertterijärjestelmän asennus**

APsystems-mikroinvertterejä käyttävän aurinkosähköjärjestelmän asennus on yksinkertaista. Mikroinvertteri on helppo asentaa aurinkopaneelitelineeseen suoraan aurinkopaneelin alle. Matalajännitteiset tasajännitejohdot kytketään aurinkopaneelin suoraan mikroinvertteriin, mikä eliminoi korkean tasajännitteen riskin.

Asennuksessa on noudatettava paikallisia säädöksiä ja teknisiä ohjeita.

**Erityishuomautus**: suosittelemme RCD-kytkimen asentamista vain, jos paikalliset sähkömääräykset sitä edellyttävät.

# VAROITUS

- ①. Kaikki sähköasennukset on tehtävä paikallisten määräysten mukaisesti.
- ②. Huomaa, että vain pätevä ammattihenkilö saa asentaa taivaihtaa APsystems-mikroinverttereitä.
- ③. Ennen kuin asennat APsystems-mikroinvertterin tai käytät sellaista, lue kaikki teknisissä asiakirjoissa sekä APsystems-mikroinvertterijärjestelmässä ja aurinkokennostossa olevat ohjeet ja varoitusmerkinnät.
- ④. Huomaa, että tämän laitteen asennukseen liittyy sähköiskun vaara.
- ⑤. Älä koske mitään järjestelmän jännitteisiä osia, kuten aurinkokennostoa, kun järjestelmä on kytketty sähköverkkoon.

#### Huomautus

Vaikka paikalliset sähkömääräykset eivät sitä edellyttäisikään, suosittelemme vahvasti ylijännitesuojien asentamista erilliseen AC-liitäntärasiaan.

#### <span id="page-8-1"></span>**4.1 APsystemsin toimittamat lisävarusteet**

- AC-väyläkaapeli
- AC-väyläkaapelin päätytulppa
- AC-väyläkaapelin T-CONN-liitinpää
- $\bullet$  ECU and  $\bullet$  ECU
- AC-liittimet (uros/naaras)

#### <span id="page-8-2"></span>**4.2 Muut lisävarusteet, joita APsystems ei toimita**

Aurinkopaneeleitten ja siihen liittyvän laitteiston lisäksi saatat tarvita seuraavia:

- AC-liitäntärasia
- Asennusteline, joka sopii paneeleille
- Hylsysarjan ja jakoavaimet asennustelineitä varten

# **4. APsystems-mikroinvertterijärjestelmän asennus<br>4.3 Asentaminen<br>4.3.1 Vaihe 1 – tarkista, että sähköverkon jännite vastaa mikroinvertterin 4. APsystems-mikroinvertterijärj<br>
4.3 Asentaminen<br>
4.3.1 Vaihe 1 – tarkista, että sähkön<br>
luokitusta 4. APsystems-mikroinvertterijärjestelmän asennus<br>
4.3.1 Vaihe 1 – tarkista, että sähköverkon jännite vastaa mikroinvertterin<br>
4.3.2 Vaihe 2 – AC-väyläkaapelin johdotus<br>
2. Miskää avriskaapelin johdotus<br>
2. Miskää avriskaa luokitusta 4. APsystems-mikroinvertterijärjestelmän asen<br>
4.3.1 Vaihe 1 – tarkista, että sähköverkon jännite v:<br>
luokitusta<br>
4.3.2 Vaihe 2 – AC-väyläkaapelin johdotus<br>
a. Minkään aurinkopaneelin ulostulojännite ei ylitä invertterin APSystems-mikroinvertterijärjestelmän asennus<br>
Asentaminen<br>
1 Vaihe 1 – tarkista, että sähköverkon jännite vastaa mikroinvertterin<br>
luokitusta<br>
2 Vaihe 2 – AC-väyläkaapelin johdotus<br>
a. Minkään aurinkopaneelin ulostulojän b. Johna Ac-väylän johtimet seuraavasti: L1 - RUSKEA, L2 - MUSTA, L3 - HARMAA, N - SININEN, PE<br>
b. Johdota AC-väyläkaapelin johdotus**<br>
a. Minkään aurinkopaneelin ulostulojännite ei ylitä invertterin maksimi sisääntulojänn **Entaminen<br>
Vaihe 1 – tarkista, että (Raihe 2 – AC-väyläkaapelin joh<br>
Minkään aurinkopaneelin ulostulojännit<br>
Johdota AC-väylän johtimet seuraavast<br>
KELTAINEN JA VIHREÄ.<br>
VAROITUS<br>
Jotusten värikoodit voivat vaihdella p:**

- <span id="page-9-2"></span>
- 

#### VAROITUS

<span id="page-9-1"></span><span id="page-9-0"></span>Vaihe 2 – AC-väyläkaapelin johdotusten vaihdella paikallisten maksimi sisääntulojännitettä, joka on 60.<br>
1. Johdota AC-väylän johtimet seuraavasti: 11 - RUSKEA, 12 - MUSTA, 13 - HARMAA, N - SININEN, PE<br>
1. Johdota AC-väylä kytkemistä, että kaikki johdotuset sopivat yhteen. Vääränlainen kaapelointiettä, joka on 60.<br>
kytkemistä, että kaikki johdotukset sopivat yhteen. Vääränlainen kaapelointiettä, joka on 60.<br>
kettä kaikki johdotusten. Vääränl **2 Vaihe 2 – AC-väyläkaapelin johdotus**<br>
a. Minkään aurinkopaneelin ulostulojännite ei ylitä invertterin maksimi sis<br> **b. Johdota AC-väylän johtimet seuraavasti: L1 - RUSKEA, L2 - MUSTA, L3<br>
KELTAINEN JA VIHREÄ.<br>
VAROITUS<br>** ALA KANNER JALÄ kanna/roikota mikroinvertteriä AC-kaapelista. AC-kaapeli voi irrota laitteesta osittain tai kokonaan,<br>ACAROITUS<br>Antoitatsia, että kaikki johdotukset sopivat yhteen. Vääränlainen kaapelointi voi vahingoittaa **KELTAINEN JA VIHREÄ.**<br>Johdotusten värikoodit voivat vaihdella paikallisten m<br>kytkemistä, että kaikki johdotukset sopivat yhteen<br>mikroinverttereitäpysyvästi. Takuu ei kata tällaisia vahink<br>John vai tai ei ollenkaan.<br>John v

## VAROITUS

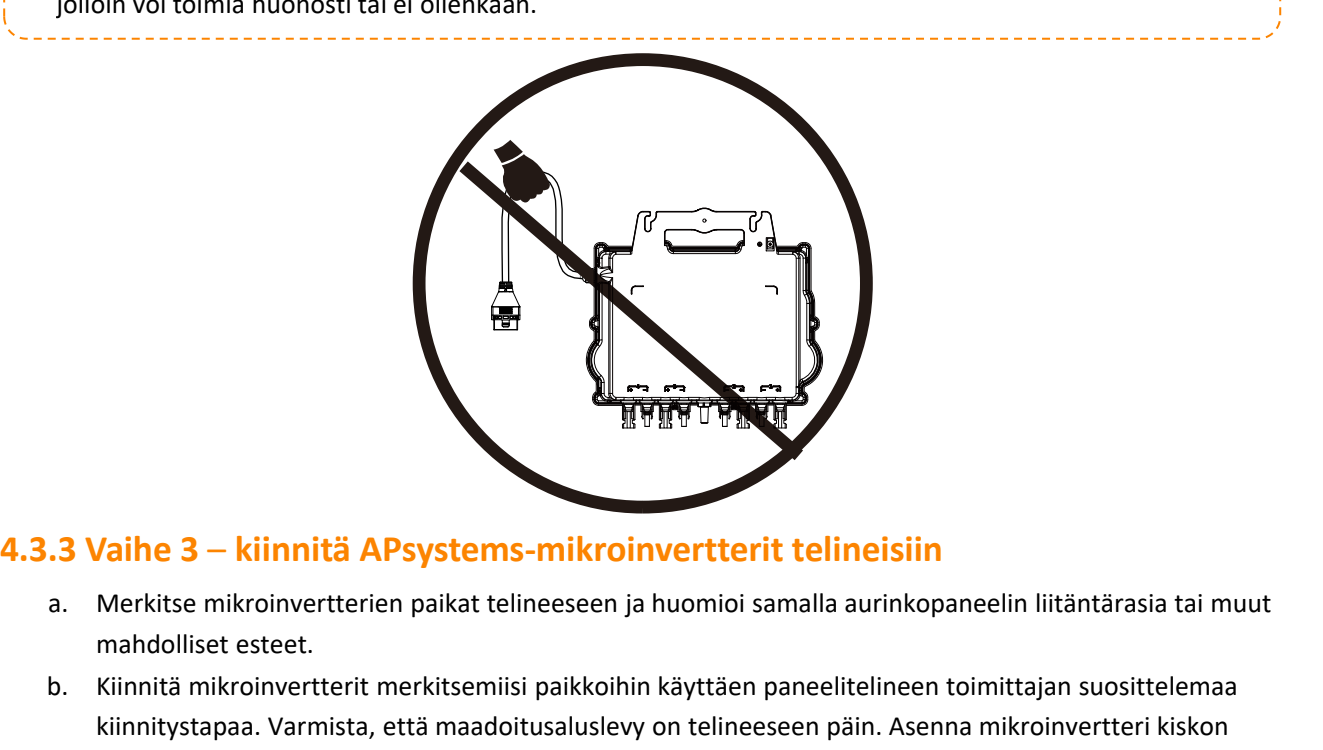

- <span id="page-9-3"></span>a. Merkitse mikroinvertterien paikat telineeseen ja huomioi samalla aurinkopaneelin liitäntärasia tai muut mahdolliset esteet.
- b. Kiinnitä mikroinvertterit merkitsemiisi paikkoihin käyttäen paneelitelineen toimittajan suosittelemaa kiinnitystapaa. Varmista, että maadoitusaluslevy on telineeseen päin. Asenna mikroinvertteri kiskon alapuolelle, jotta paneelin taipuessa kiinnitysruuvi ei riko paneelia.

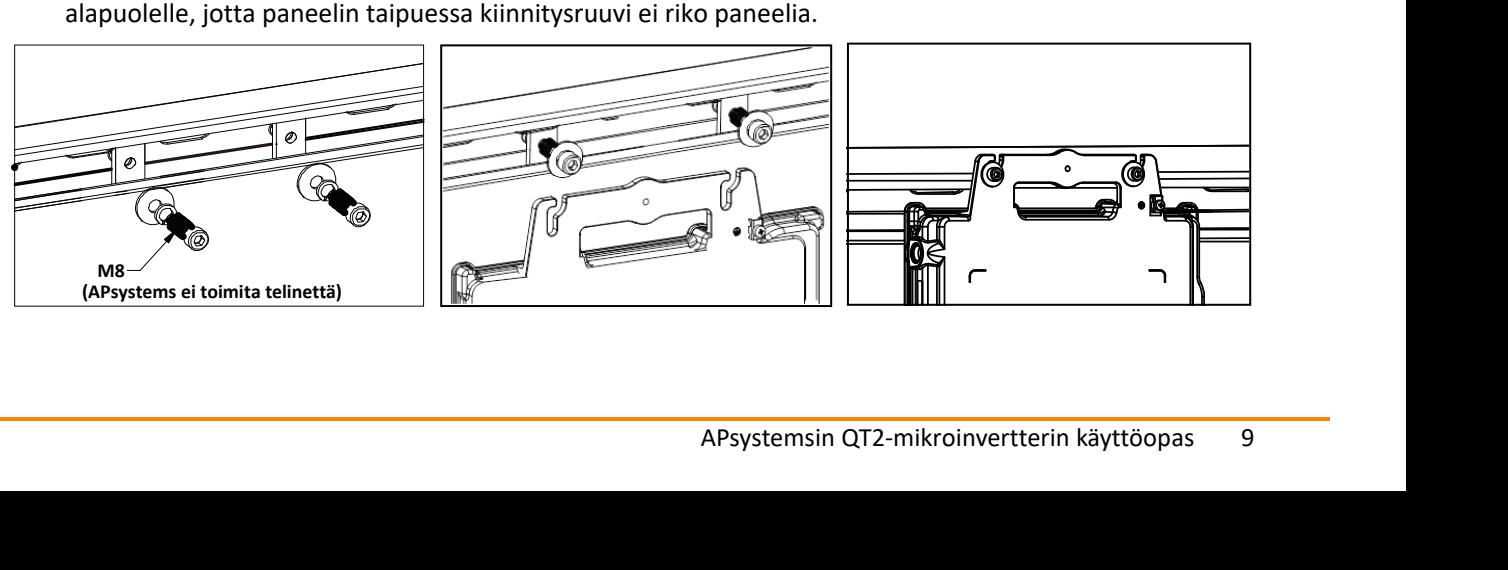

# **4. APsystems-mikroinvertterijärjestelmän asennus**

# VAROITUS

Asenna mikroinvertterit (mukaan lukien DC- ja AC-liittimet) aurinkopaneelien alle, jotta ne ovat suojassa sateelta, suoralta UV-valolta ja muilta haitallisilta sääolosuhteilta. Jätä vähintään 1,5 cm tilaa mikroinvertterin kotelon ala- ja yläpuolelle, jotta ilma pääsee kiertämään kunnolla. Teline on maadoitettava asianmukaisesti paikallisten määräysten mukaisesti.

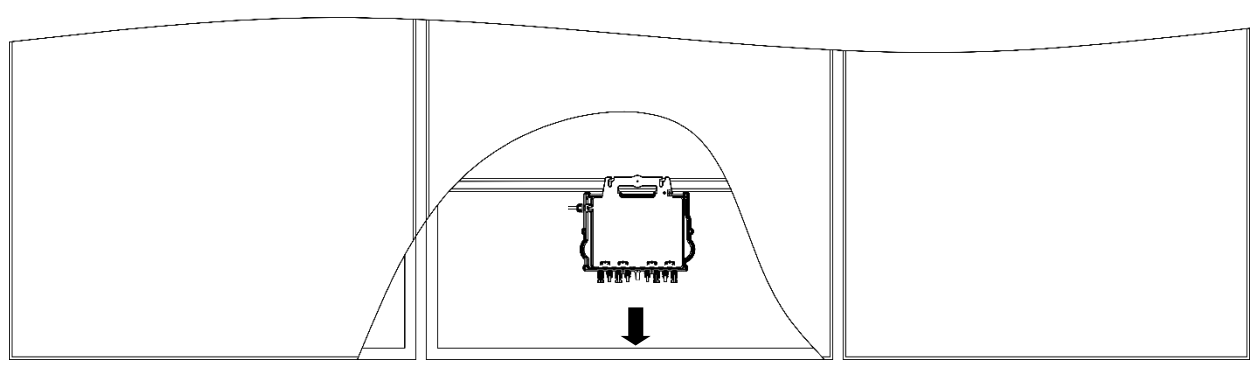

Läpikulku

# VINKKI

Kun asennat aurinkopaneelien katolle, aseta mikroinvertterin DC-liittimet, antenni ja LED-merkkivalo osoittamaan ulospäin, jotta merkkivalon tilaa on helpompi seurata ja tiedonsiirron laatu säilyy optimaalisena.

#### <span id="page-10-0"></span>**4.3.4 Vaihe 4 – järjestelmän maadoitus**

QT2-sarjan mikroinvertterit voi maadoittaa kahdella eri tavalla.

#### **1. Maadoitusaluslevyn käyttö.**

Kun mikroinvertterit ja telineet on asennettu, mikroinvertterin maadoitusaluslevy voidaan liittää telineeseen asianmukaisen maadoituksen varmistamiseksi.

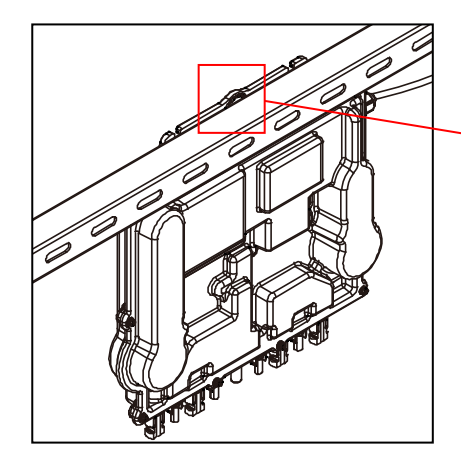

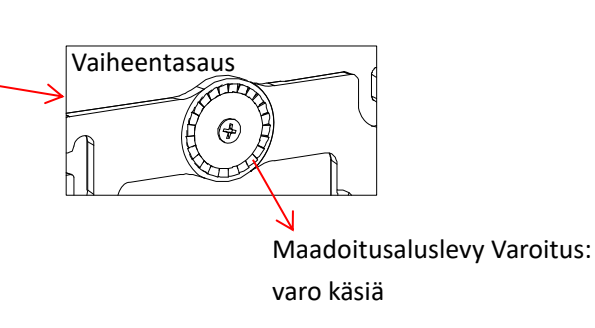

#### **2. Maadoitus kuparijohdolla.**

Kiinnitä maadoituskuparilanka maadoituskorvakkeella.

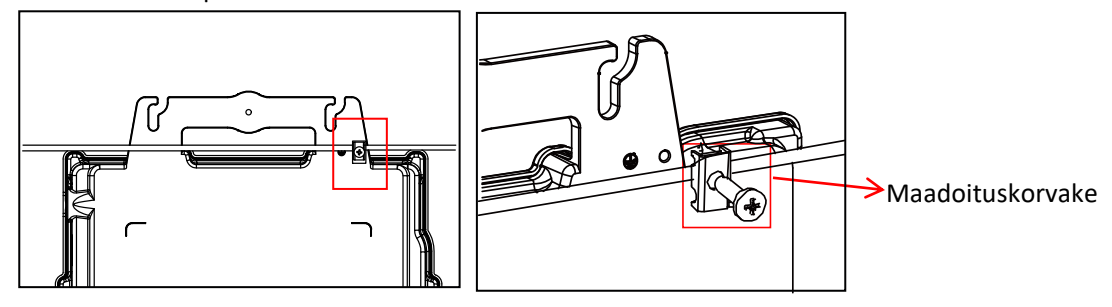

#### <span id="page-11-0"></span>**4.3.5 Vaihe 5 – liitä APsystems-mikroinvertteri AC-väyläkaapeliin**

Liitä mikroinvertteri AC-liitin runkokaapelin liittimeen. Kuulet napsahduksen, kun liitin on kunnolla kiinni.

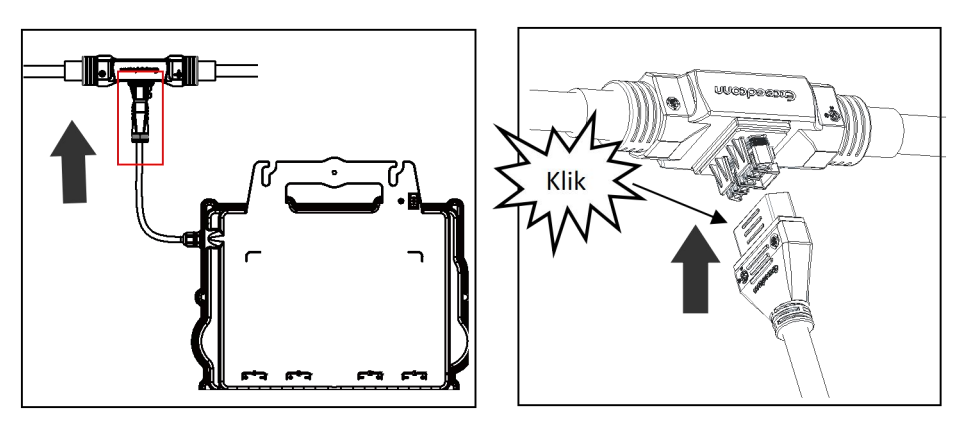

AC-liitäntä vasemmalta oikealle.

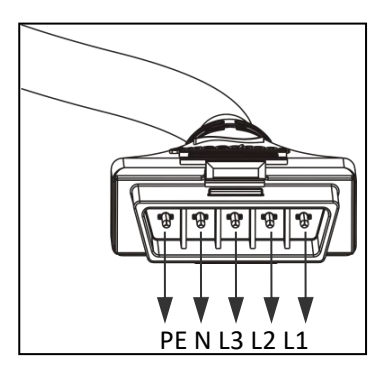

*Peitä kaikki käyttämättömät liittimet T-CONN-liitinpäällä niiden suojaamiseksi.*

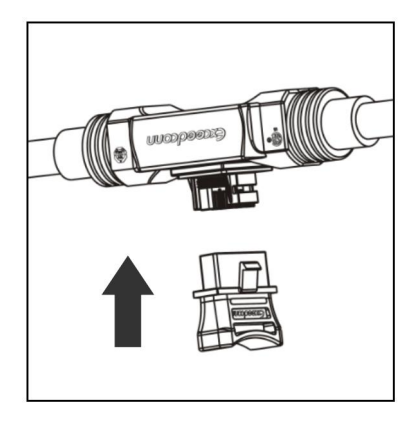

#### <span id="page-11-1"></span>**4.3.6 Vaihe 6 – kiinnitä päätytulppa AC-väyläkaapelin päähän**

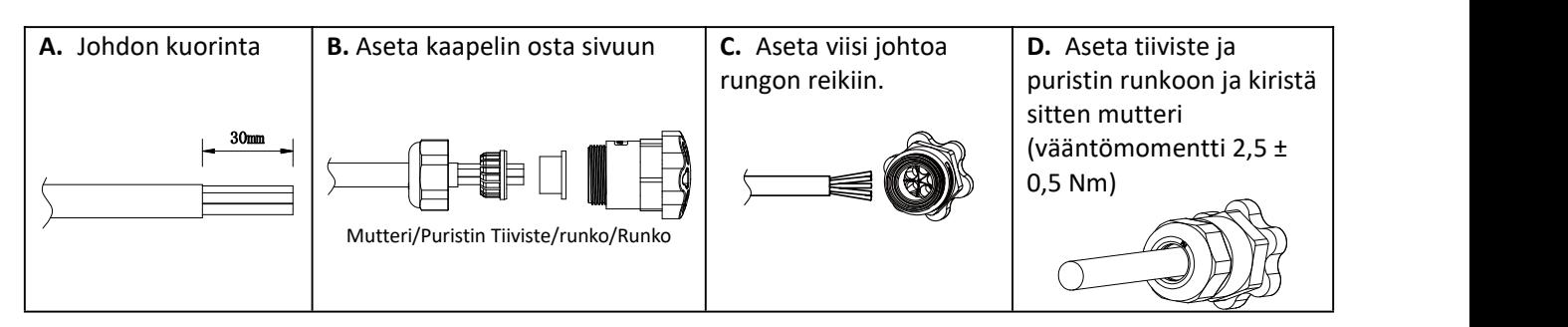

# **4. APsystems-mikroinvertterijärjestelmän asennus**

#### <span id="page-12-0"></span>**4.3.7 Vaihe 7 – liitä APsystems-mikroinvertterit aurinkopaneeleihin**

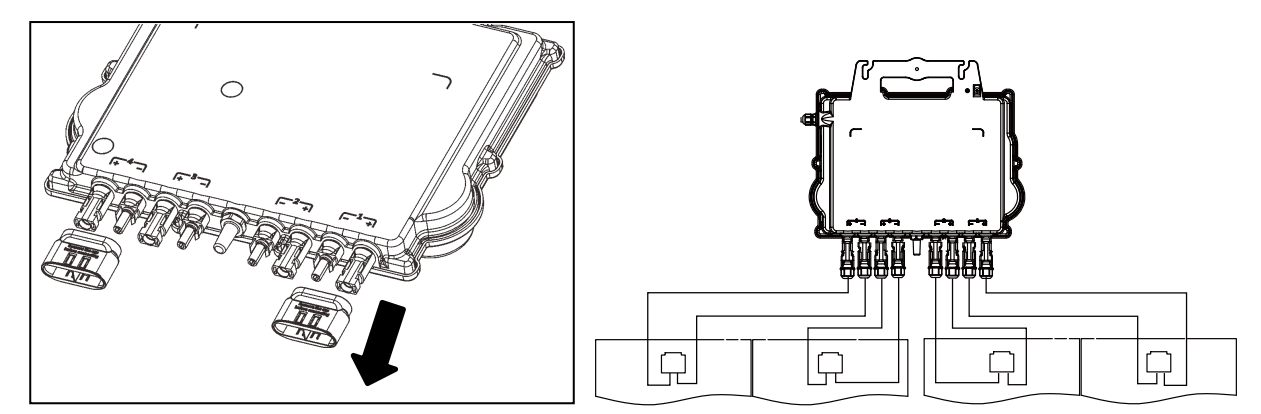

#### Huomautus

Poista DC-liittimen suojukset ennen aurinkopaneeleihin liittämistä**.**

#### Huomautus

Kun kytket DC-kaapelit, mikroinvertterin pitäisi välkkyä heti kymmenen kertaa vihreänä. Tämä tapahtuu heti, kun DC-kaapelit on kytketty. Se osoittaa, että mikroinvertteri toimii oikein. Tämä tarkistustoiminto alkaa ja päättyy 10 sekunnin kuluessa laitteen kytkemisestä, joten kiinnitä huomiota merkkivaloihin, kun kytket DC-kaapeleita.

## VAROITUS

Tarkista huolella, että kaikki AC- ja DC-johdot on asennettu oikein. Varmista, että AC- ja DC-johdot eivät ole vahingoittuneita tai puristuksissa. Varmista, että kaikki liitäntärasiat on suljettu oikein.

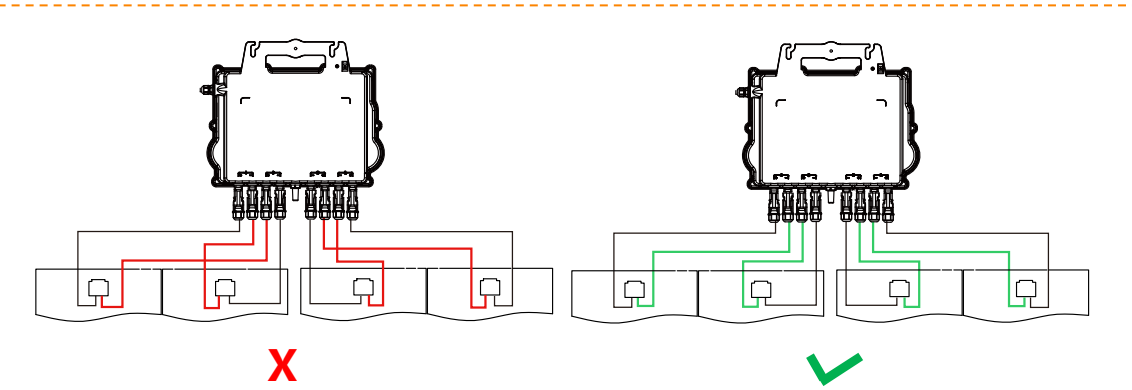

# VAROITUS

Jokainen aurinkosähköpaneeli on kytkettävä huolellisesti samaan kanavaan. Varmista, että positiivista ja negatiivista DC-kaapelia ei jaeta kahteen eri tulokanavaan. Tämä vaurioittaa mikroinvertteriä ja mitätöi takuun.

# **4. APsystems-mikroinvertterijärjestelmän asennus**

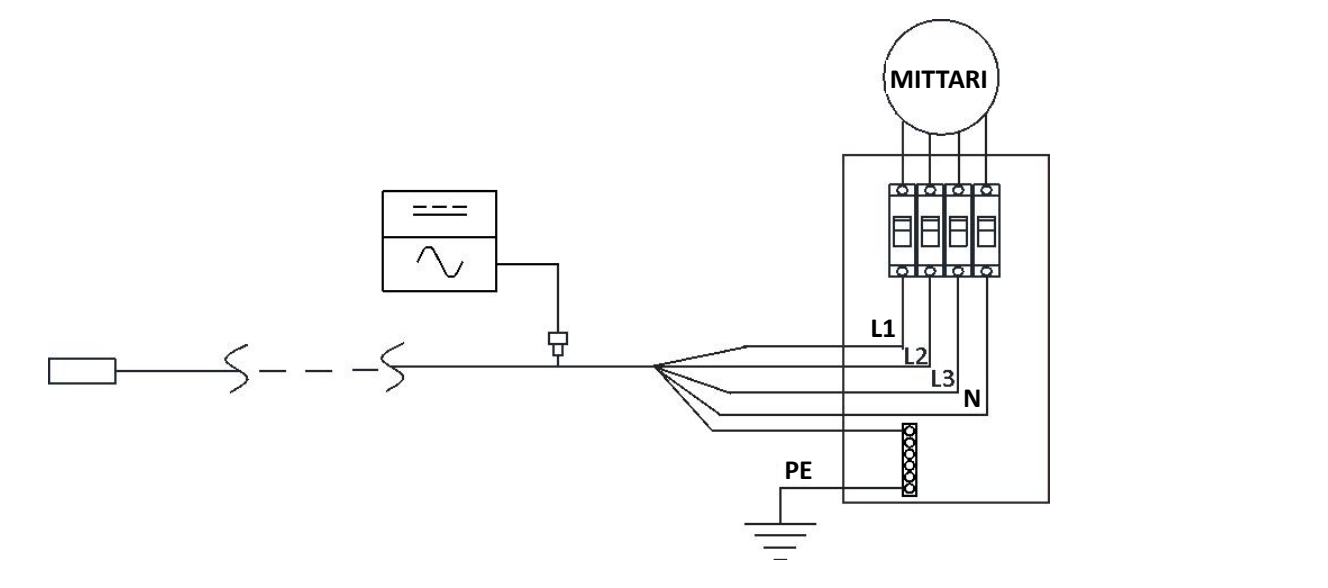

#### <span id="page-13-0"></span>**4.3.8 Vaihe 8 – kytke APsystems-mikroinvertterit sähköverkkoon**

#### Huomautus

- ①. Asenna kaksinapaiset katkaisijat, joilla on asianmukainen tai paikallisen asetuksen mukainen nimellisvirta. Tämä on pakollista verkkoon kytkemiseksi.
- ②. Vuotovirtakatkaisijoita tai AFCI-/GFCI-katkaisijoita ei suositella asennettavaksi.

#### <span id="page-13-1"></span>**4.3.9 Vaihe 9 – AC-jatkokaapeli**

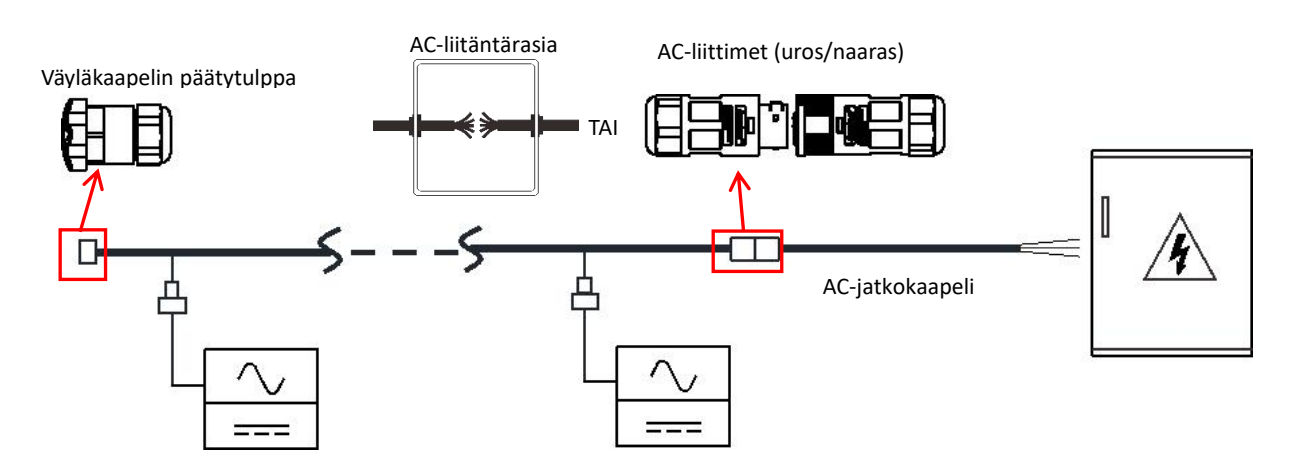

Jos AC-jatkokaapelille on tarvetta, käyttäjät voivat liittää AC-väyläkaapelin ja AC-jatkokaapelin liitäntärasiaan tai käyttää uros-/naaras-AC-liittimiä, jotka APsystems tarjoaa valinnaisena lisävarusteena.

#### <span id="page-14-0"></span>**4.3.10 Vaihe 10 – viimeistele APsystems-asennuskartta**

- a. Kussakin APsystems-mikroinvertterissä on kaksi irrotettavaa sarjanumerotarraa.
- b. Kun asennus on valmis, kiinnitä mikroinvertterin sarjanumerotarrat oikeaan paikkaan.
- c. Toisen tarran voi kiinnittää esimerkiksi aurinkopaneelin kehikkoon. Tämä voi auttaa myöhemmin esimerkiksi mikroinvertterin paikan varmistamisessa ilman, että paneelien asennusta täytyy purkaa.

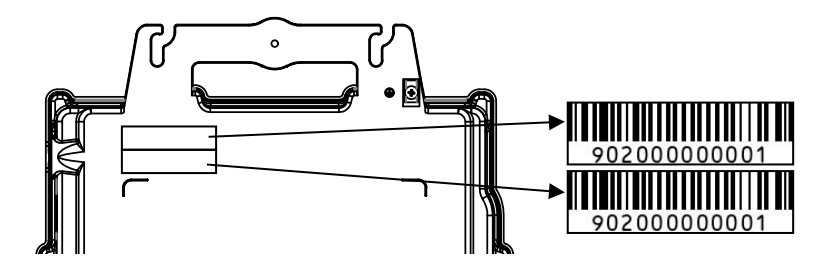

#### **Huomautus**

- ①. Mikroinvertterien sarjanumeroiden asennuskartan asettelu soveltuu vain tyypilliseen asennukseen.
- ②. Asennuskartta löytyy liitteestä tämän oppaan viimeisellä sivulla.
- ③. Käytä ECU\_APP-sovellusta (saatavilla EMA Managerissa) kartan sarjanumeroiden skannaamiseen, kun otat ECU-yksikköä käyttöön (katso lisätietoja ECU:n käyttöoppaasta).

#### <span id="page-14-1"></span>**4.3.11 Vaihe 11 – varoitusilmoitus**

Varoitusilmoitus on sijoitettava siten, että jännitteisiin osiin käsiksi pääsevät näkevät etukäteen, että osat täytyy kytkeä pois päältä. Varmista ehdottomasti, että virtalähde, mittauspiirit (ohjauspiirit) ja muut osat eivät ole eristyksissä verkosta, kun liitännän suojakytkin on auki.

Varoitusmerkinnät on lisättävä ainakin seuraaviin:

- kytkintauluun (DNO-paneeli ja kuluttajayksikkö), johon aurinkosähkögeneraattori on kytketty
- kaikkiin kuluttajayksikön ja aurinkosähkögeneraattorin välissä oleviin kytkintauluihin
- aurinkosähkögeneraattoriin
- kaikkiin aurinkosähkögeneraattorin eristyspisteisiin.

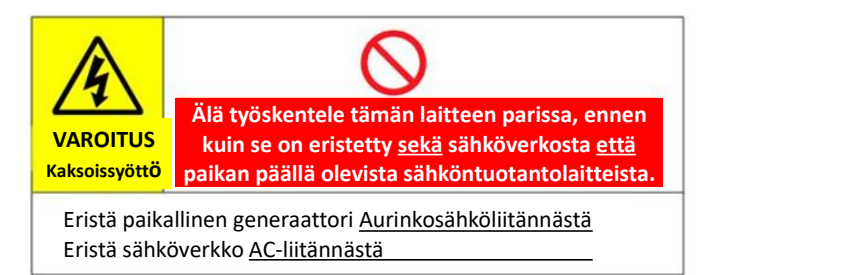

## <span id="page-15-0"></span>**5. APsystems-mikroinvertterijärjestelmän käyttöohjeet**

#### **Kun käynnistät APsystems-mikroinvertteri- ja aurinkosähköjärjestelmän:**

- 1. Kytke AC-katkaisija PÄÄLLE kunkin mikroinvertterin AC-haarautumispiirissä.
- 2. Kytke pääverkon AC-kytkin PÄÄLLE. Järjestelmä alkaa tuottaa energiaa noin minuutin kuluttua.
- 3. Mikroinvertterien tiedot ovat katsottavissa EMA Manager APP -sovelluksessa tai EMA-verkkoportaalissa.

LED-valot kertovat, mikä on mikroinvertterien tila (ks. kohta 6.1).

#### Huomautus

Kun ECU on otettu käyttöön oikein, APsystems-mikroinvertterit alkavat lähettää suorituskykydataa siihen. Mikroinvertterien ECU-yksikköön rekisteröintiin kuluva aika vaihtelee riippuen järjestelmässä olevien mikroinvertterien määrästä.

# <span id="page-16-0"></span>**6. Vianetsintä**

Alan luvanvarainen ammattilainen voi etsiä ratkaisuja seuraavista vianetsintäohjeista, jos aurinkosähköjärjestelmä ei toimi oikein:

#### <span id="page-16-1"></span>**6.1 Tilailmaisimet ja virheraportointi**

LED-valot ilmaisevat hyvin mikroinvertterin toiminnan tilaa, kunhan ne ovat hyvin näkyvillä.

#### <span id="page-16-2"></span>**6.1.1 Käynnistyksen LED-valo**

LED-valo välkkyy nopeasti vihreänä 10 kertaa, kun DC-virta ensimmäisen kerran kytketään mikroinvertteriin. Tämä kertoo, että mikroinvertteri on käynnistynyt oikein.

#### <span id="page-16-3"></span>**6.1.2 Toiminnan LED-valo**

**Välkkyy hitaasti vihreänä (5 sekunnin tauko)** – paneeli tuottaa virtaa ja viestii ECU-yksikölle.

**Välkkyy hitaasti punaisena (5 sekunnin tauko)** – paneeli ei tuota virtaa.

**Välkkyy nopeasti vihreänä (2 sekunnin tauko)** – paneeli tuottaa virtaa, mutta ei ole viestinyt ECU-yksikölle yli tuntiin.

**Välkkyy nopeasti punaisena (2 sekunnin tauko)** – paneeli ei tuota virtaa, eikä se ole viestinyt ECU-yksikölle yli tuntiin.

**Tasaisen punainen** –oletusarvo, DC-puolen maasulkusuojaus, katso 6.1.3.

#### <span id="page-16-4"></span>**6.1.3 Maasulkusuojauksen virhe**

Tasaisen punainen LED-valo osoittaa, että mikroinvertteri on havainnut maasulkusuojaushäiriön (GFDI) aurinkosähköjärjestelmässä. Jos virhettä ei korjata, LED palaa punaisena ja ECU ilmoittaa edelleen häiriöstä. Ota yhteyttä APsystemsin paikalliseen tekniseen tukeen.

#### <span id="page-16-5"></span>**6.2 ECU\_APP**

APsystems ECU\_APP (saatavilla EMA Manager APP -sovelluksessa) on suositeltu työkalu vianetsintään paikan päällä. Kun asentaja yhdistää ECU\_APP-sovelluksen ECU-hotspotiin (ks. tarkat ohjeet ECU-yksikön käyttöopaasta), hän voi tarkistaa mikroinvertterin tilan (tuotanto, viestintä), ZigBee-signaalin vahvuuden, verkon profiilin ja muut tiedot, joista voi olla hyötyä vianetsinnässä.

#### <span id="page-16-6"></span>**6.3 EMA-sovellus asentajille (verkkoportaali tai EMA Manager APP -sovellus)**

Ennen kuin asentaja menee paikan päälle vianetsintää varten, hän voi tarkistaa kaikki tiedot etänä asentajatilin kautta joko verkosta tai EMA Manager APP -sovelluksesta (katso lisätietoja EMA Manager APP -sovelluksen käyttöoppaasta). Pääsy moduulin tietoihin (DC, AC, jännitteet ja virrat) antaa ensimmäiset viitteet mahdollisista ongelmista.

#### <span id="page-16-7"></span>**6.4 Vianetsintäopas**

Ammattiasentajat voivat etsiä ohjeita vianetsintäoppaastamme

([https://emea.apsystems.com/resources/library/,](https://emea.apsystems.com/resources/library/) Libraries-osio), jossa on tarkempia ohjeita APsystemsin mikroinverttereillä toimivien aurinkosähköjärjestelmien korjaukseen javianmääritykseen.

# **6. Vianetsintä**

#### <span id="page-17-0"></span>**6.5 APsystemsin tekninen tuki**

APsystemsin paikallinen tekninen tukitiimi voi auttaa ammattiasentajia tuotteisiin perehtymisessä ja tarvittaessa asennusten vianetsinnässä.

## VAROITUS

Älä yritä korjata APsystems-mikroinvertterejä. Ota yhteyttä APsystemsin paikalliseen tekniseen tukeen.

# VAROITUS

- ①. Älä koskaan irrota kuormittuneita DC-johtoliittimiä. Varmista ennen irrottamista, että DC-johdoissa ei kulje virtaa.
- ②. Katkaise aina vaihtovirta ennen aurinkopaneelin johtojen irrottamista APsystems-mikroinvertteristä.
- ③. APsystems-mikroinvertterin virranlähteenä toimii aurinkopaneelista saatava tasavirta. Kun kytket aurinkopaneelit takaisin mikroinvertteriin tasavirran katkaisemisen JÄLKEEN, varmista, että punainen valo palaa nopeasti ja sen jälkeen LED vilkkuu nopeasti vihreänä kymmenen kertaa.

#### <span id="page-17-1"></span>**6.6 Huolto**

APsystemsin mikroinvertterit eivät tarvitse mitään erityistä säännöllistä huoltoa

# <span id="page-18-0"></span>**7. Mikroinvertterin vaihtaminen**

#### **Seuraa vioittuneen APsystems-mikroinvertterin vaihto-ohjeita**

- A. Poista APsystems-mikroinvertteri aurinkopaneelista seuraavassa järjestyksessä:
	- 1. Katkaise vaihtovirta kytkemällä haarautumispiirin katkaisija pois päältä.
	- 2. Poista invertterin AC-liitin AC-väyläliitännästä.
	- 3. Poista aurinkopaneelien DC-liittimet mikroinvertteristä.
	- 4. Poista mikroinvertteri aurinkosähköjärjestelmän telineestä.
- B. Asenna vaihtoinvertteri telineeseen. Muista katsoa, että LED välkkyy vihreänä heti, kun uusi mikroinvertteri kytketään DC-kaapeleihin.
- C. Kytke vaihtoinvertterin AC-kaapeli AC-väylään.
- D. Kytke haarautumispiirin AC-kytkin päälle ja tarkista, että uusi mikroinvertteri toimii oikein.
- E. Päivitä mikroinvertteri EMA Manage -sovelluksessa "Replace"-toiminnon avulla ja päivitä järjestelmän asennuskartta uusilla sarjanumerotarroilla.

# <span id="page-19-0"></span>VAROITUS

 $(1)$ . Varmista, että aurinkopaneelisi jännite- ja virtaluokitukset ovat yhteensopivia APsystems-mikroinvertterin salliman vaihteluvälin kanssa. Tarkista mikroinvertterin tietolomake.

②. Aurinkopaneelin DC-käyttöjännitevälin on oltava APsystems-mikroinvertterin sallitun tulojännitevälin sisällä.

③. Aurinkopaneelin suurin tyhjäkäyntijännite ei saa ylittää APsystemsin määriteltyä suurinta tulojännitettä.

*2023/10/08 Ver 1.0*

# <span id="page-20-0"></span>**8.1 Kolmivaiheinen QT2-mikroinvertteri**

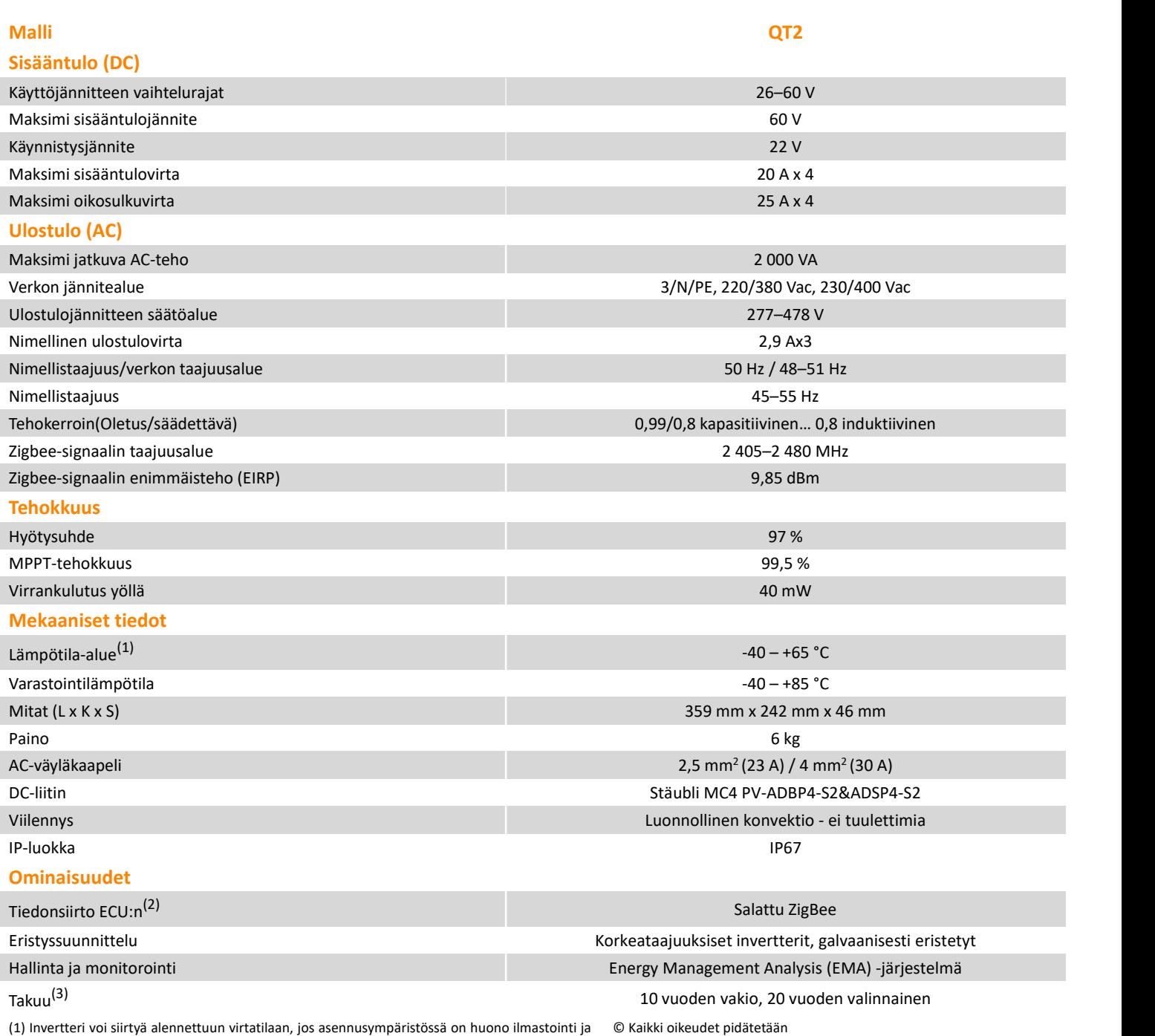

(1) Invertteri voi siirtyä alennettuun virtatilaan, jos asennusympäristössä on huono ilmastointi ja heikot olosuhteet lämmön haihtumiselle.

(2) Suosittelemme, että yhteen ECU-yksikköön ei rekisteröidä yli 80 invertteriä viestinnän vakauden takaamiseksi.

(3) Takuukelvollisuuden säilyttämiseksi APsystems-mikroinverttereitä on valvottava EMA-portaalin kautta. Katso saatavilla olevat takuuehdot osoitteesta: emea.apsystems.com.

*käytät uusinta päivitystä osoitteesta: emea.apsystems.com*

*Tietoja saatetaan muuttaa ilman ennakkoilmoitusta. Varmista, että*

# **9. QT2 – johdotuskaavio**

## **9.1 QT2 yhdistettynä 3-vaiheiseen tähtikytkentäiseen verkkoon**

<span id="page-21-1"></span><span id="page-21-0"></span>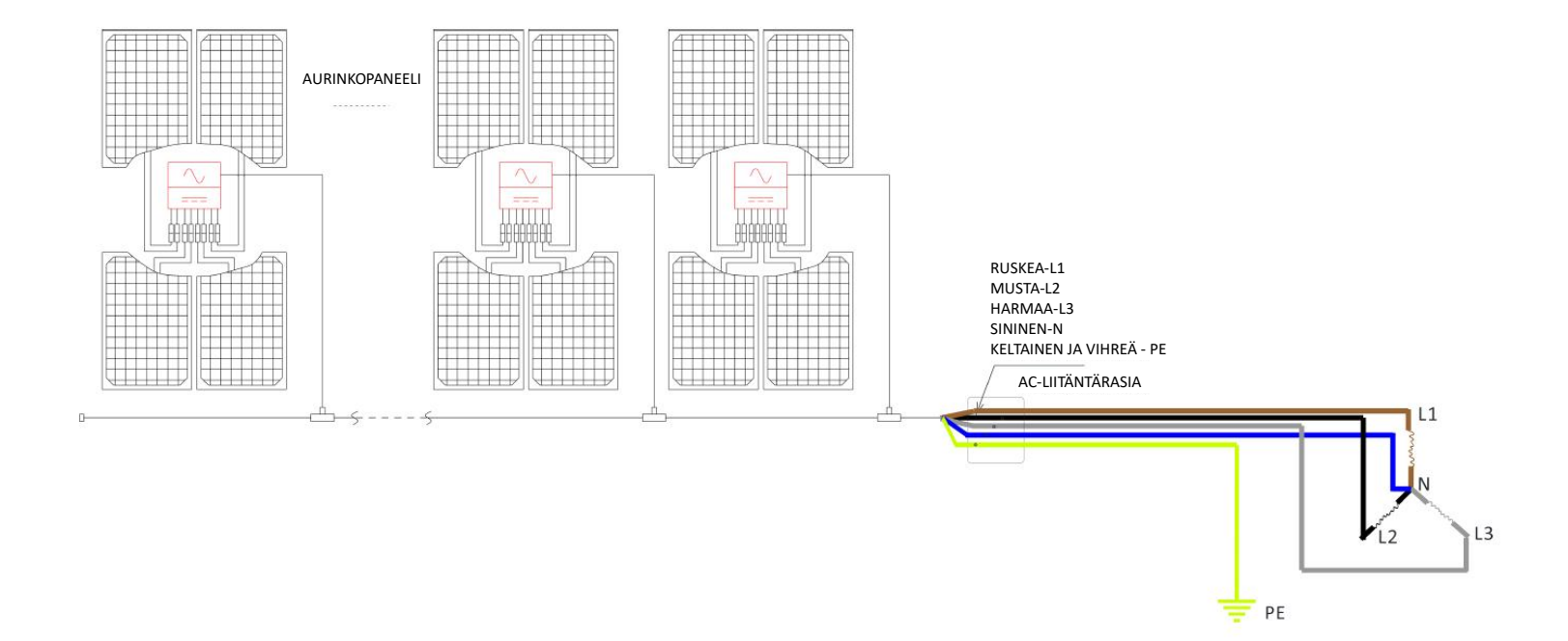

# **10. QT2[-lisävaruste](http://www.baidu.com/link?url=ygGXO2G0M2hmVYE4weid13GGEZlMRuzkA7rXxv94T97e5kyLIgkmi8ozVRpS9fzjASZ95_lu-R4o_-TlJKE5401HiZeapnbSZkXRn7tpkAm)**

#### **10.1 Mitat**

<span id="page-22-1"></span><span id="page-22-0"></span>46 mm 160 mm  $\bullet$ 8,4 mm 価 334 mm 242 mm 359 mm

#### **10.2 Johdotuskaavio**

<span id="page-23-0"></span>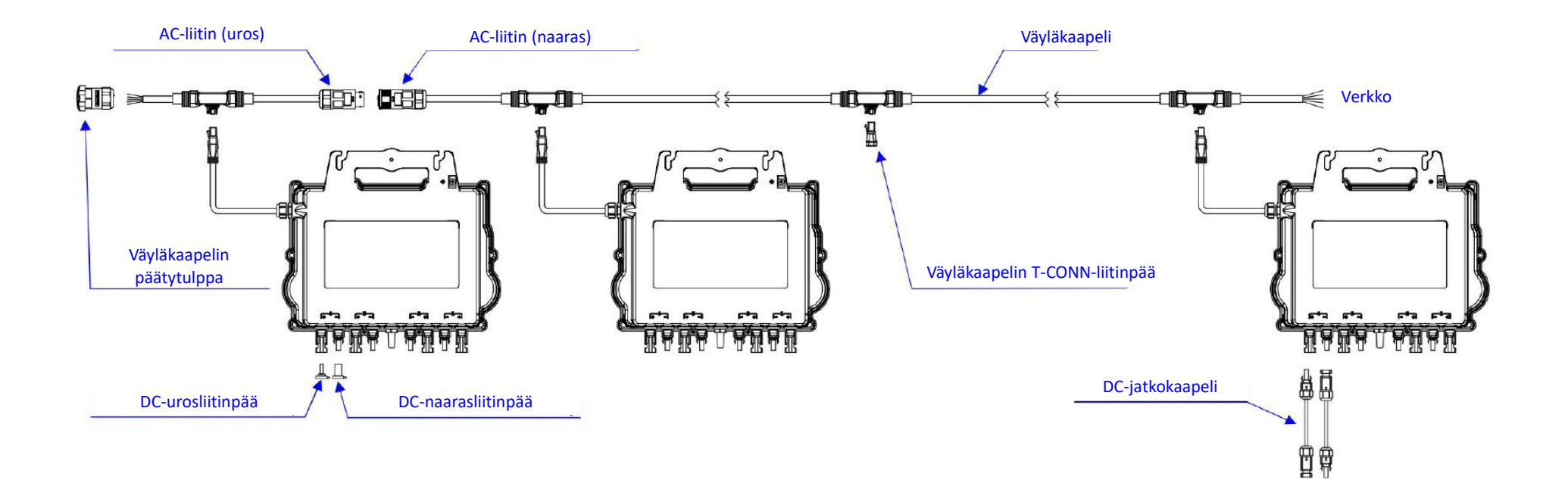

# **11. APsystems-mikroinvertterin asennuskartta**

APsystemsin asennuskartta on kaavio kunkin mikroinvertterin fyysisestä sijainnista aurinkosähköjärjestelmässä. Kussakin APsystems-mikroinvertterissä on kaksi irrotettavaa sarjanumerotarraa. Irrota yksi tarra ja kiinnitä se APsystemsin asennuskartan vastaavaan kohtaan. Asennuskartan malli

<span id="page-24-0"></span>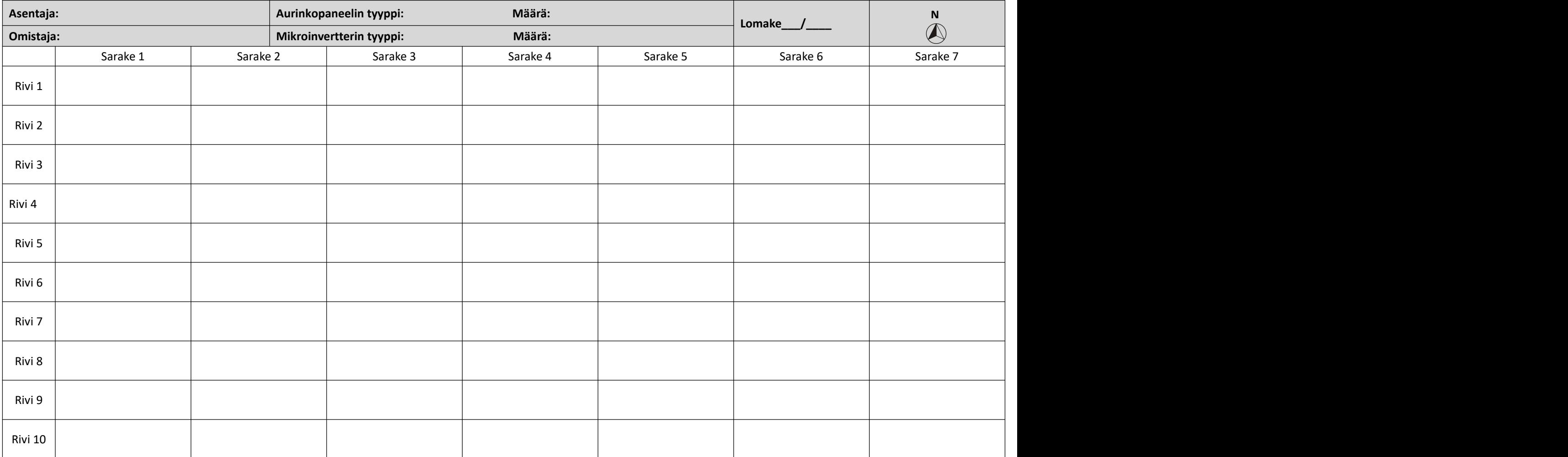